## Bibliothekskonto erstellen für Kantons- und Universitätsbibliothek Freiburg (Swisscovery-Verbund)

## 1. SWITCH edu-ID Konto erstellen

Gehen Sie auf die Seite<https://eduid.ch/web/registration/1/>

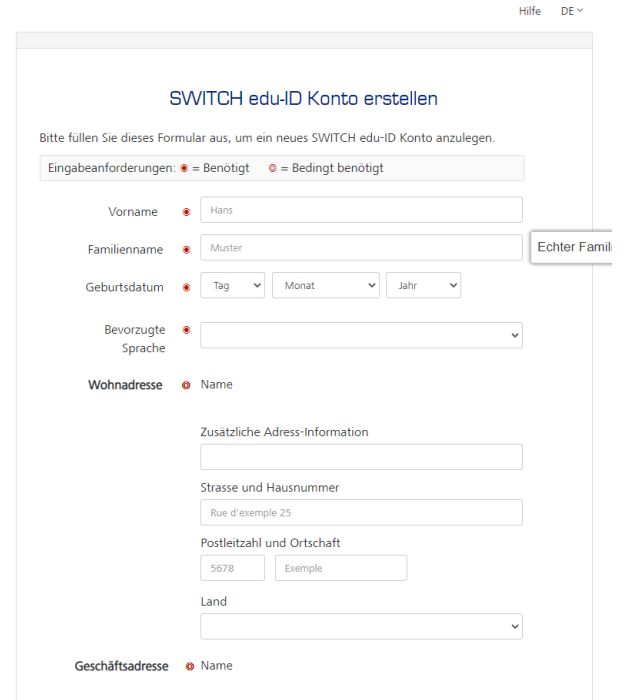

Füllen sie das Formular aus und merken sie sich ihr Passwort.

## 2. SWITCH edu\_ID Konto bei Swisscovery (SLSP) registrieren

Gehen Sie auf die Seite<https://registration.slsp.ch/?iz=bcufr> und klicken Sie auf den Button «Registrierung starten»

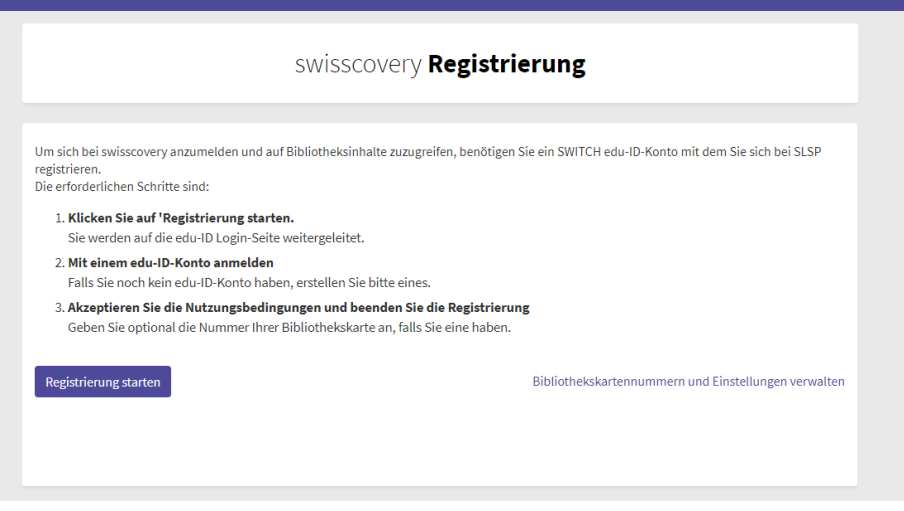

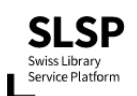

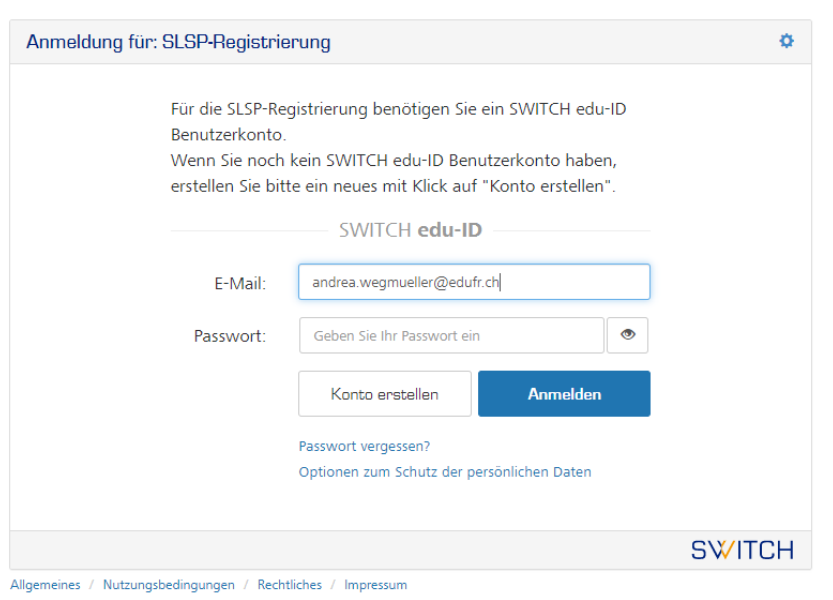

Melden Sie sich mit ihrem SWITCH edu-Id Konto an.

Registrieren Sie sich für die KUB (Kantons- und Universitätsbibliothek).

Beim ersten Besuch in einer der Bibliotheken fragen Sie nach einer Benutzerkarte und registrieren diese in ihrem Konto.